# **BAB V**

# **PEMBAHASAN**

#### **5.1 Rangkaian dan Program**

### **5.1.1 Rangkaian dan Program Suhu**

Spesifikasi rangkaian *Differential Amplifier* dan penguatan *Non-inverting Amplifier* adalah:

1. Membutuhkan tegangan *input* tegangan 8VDC

2. Menggunakan *Op-amp* LM358

Sehingga didapatkan rangkaian seperti gambar di bawah ini :

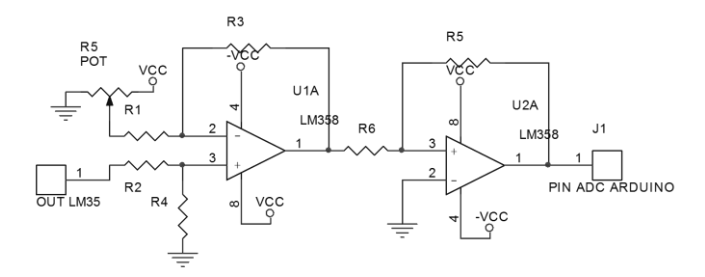

**Gambar 5.1** Rangkaian *Differential Amplifier* dan *Non*-*Inverting Amplifier*

Cara Kerja Rangkaian:

Modul mendapatkan tegangan 8V, sehingga membuat rangkaian *Differential Amplifier* dan *Noninverting Amplifier*. *Output* dari sensor LM35 merupakan tegangan analog. *Output* dari LM35 masuk ke rangkaian

*Differential Amplifier* untuk *offset* tegangan sebesar 0.25 V lalu *output* dari *Differential Amplifier* masuk pada pin *Non-inverting Amplifier* LM358 untuk dikuatkan nilai tegangannya.

Penguatan dilakukan sebanyak 10,1 kali. Berikut adalah rumusan penguatan dari rangkaian *Non-inverting Amplifier*:

$$
Acl = \frac{Rf}{Rin} + 1
$$

$$
Acl = \frac{R5}{R6} + 1
$$

$$
Acl = \frac{9k1}{1k} + 1
$$

$$
Acl = 10,1 \ kali
$$

Proses konversi dari tegangan menjadi data yang ditampilkan:

Tegangan ADC = Tegangan ref erensi Banyaknya data  $=\frac{2,56 \text{ V}}{1024}$  $\frac{2,30 \text{ V}}{1024} = 0,0025 \text{ V}$ 

Suhu pada LM35 (contoh) =  $26.025^{\circ}$ C

- Tegangan LM35 pada suhu tersebut  $= 0.26025$  V.....(a)
- Tegangan *offset* pada *Differential Amplifier*  $= 0.25$  V............(b)
- *Output* rangkaian *Differential Amplifier* (a-b)  $= 0.01025$  V
- *Output* rangkaian *Differential Amplifier* kemudian masuk ke rangkaian *Non-inverting Amplifier* dengan penguatan 10.1 kali.
- *Output* rangkaian *Non-inverting Amplifier*

 $= 10.1 \times 0.01025$ 

 $= 0.103525$  V

Data yang masuk arduino

= 0.103525 V : tegangan ADC

 $= 0.103525 : 0.0025$ 

 $= 41.42 \approx 41$  data

- Data yang ditampilkan *display* 
	- $= 25$ <sup>o</sup>C + (41 x resolusi)

 $= 25$ <sup>o</sup>C + (41 x 0.025)

- $= 25^{\circ}\text{C} + 1.025^{\circ}\text{C}$
- $= 26.025$ <sup>o</sup>C

Program pada Arduino:

```
float T1,T2,T3,T4,T5,TM;
int ADC0,ADC1,ADC2,ADC3,ADC4,ADC5;
void setup() {
  analogReference(INTERNAL2V56);
}
void loop() {
```

```
 //PIN ADC
 ADC0=analogRead(A0);
 ADC1=analogRead(A1);
 ADC2=analogRead(A2);
 ADC3=analogRead(A3);
 ADC4=analogRead(A4);
 ADC5=analogRead(A5);
 //ADC MAP
 ADC0=map(ADC0,0,1023,0,1033);
 ADC1=map(ADC1,0,1023,0,1033);
 ADC2=map(ADC2,0,1023,0,1033);
 ADC3=map(ADC3,0,1023,0,1033);
 ADC4=map(ADC4,0,1023,0,1033);
 ADC5=map(ADC5,0,1023,0,1033);
 //RUMUS
 if (digitalRead(52)==LOW){
 T1=25-1.125+(ADC0*0.025); else { T1=0;}
 if (digitalRead(50)==LOW){
 T2=25-0.175+(ADC1*0.025); else { T2=0;}
 if (digitalRead(48)==LOW){
 T3=25+(ADC2*0.025); else { T3=0;}
 if (digitalRead(46)==LOW){
 T4=25-0.175+(ADC3*0.025); else { T4=0;}
 if (digitalRead(44)==LOW){
 T5=25+0.3+(ADC4*0.025); else { T5=0;}
 if (digitalRead(42)==LOW){
  TM=25-0.15+(ADC5*0.025);}
 else { TM=0;} }
```
## **5.1.2 Rangkaian dan Program Kebisingan**

Spesifikasi rangkaian penguatan *inverting* adalah:

- 1. Membutuhkan tegangan *input* tegangan 8VDC
- 2. Menggunakan *Op-amp* LM358

Sehingga didapatkan rangkaian seperti gambar di bawah ini :

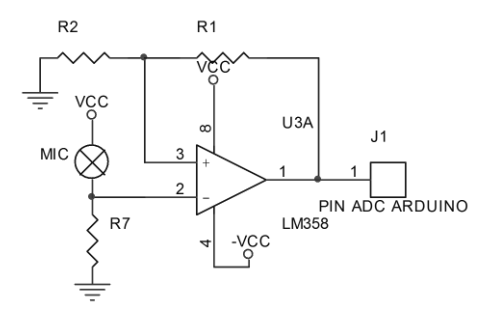

**Gambar 5.2** Rangkaian *Inverting Amplifier*

Cara Kerja Rangkaian:

Modul mendapatkan tegangan 8V, sehingga membuat rangkaian penguat aktif. *Output* dari *Mic Condenser* berupa tegangan analog masuk ke rangkaian *Inverting Amplifier* untuk dikuatkan nilai tegangannya.

Penguatan dilakukan sebanyak 2200 kali. Berikut adalah rumusan penguatan dari rangkaian *Inverting Amplifier*:

$$
Acl = -\frac{Rf}{Rin}
$$

$$
Acl = -\frac{R1}{R2}
$$

$$
Acl = -\frac{220k}{100}
$$

$$
Acl = -2200 \text{ kali}
$$

Proses konversi dari tegangan menjadi data yang ditampilkan:

Tegangan ADC 
$$
= \frac{Tegangan referensi}{Banyaknya data}
$$

$$
= \frac{2,56 V}{1024} = 0,0025 V
$$

Untuk menentukan rumus konversi desibel penulis mengamati perbandingan tegangan adc pada modul yang ditampilkan pada serial dengan data ang ditampilkan oleh INCU II sehingga didapatkan rumus sebagai berikut:

 $dB = 39 + (ADC x 0.04)$ Kebisingan (contoh)  $= 40$  dB 40  $= 39 + (ADC x 0.04)$  $0.04$ ADC  $= 1$ ADC  $= 25$ Vout Penguat  $= 25$  x tegangan ADC Vout Penguat =  $25 \times 0,0025$  V

 $= 0.0625$  V = 62.5 mV

Vout *Mic Condenser* = 62.5 mV/penguatan

$$
= 62.5 \text{ mV}/2200
$$

$$
= 0.02 \text{ mV}
$$

Penulis menggunakan rangkaian *Inverting Amplifier*  dikarenakan tegangan yang dikuatkan merupakan tegangan bolak-balik. Arduino hanya perlu membaca tegangan positif, oleh karena itu tegangan keluaran negatif *amplifier* tidak dipergunakan.

Program pada Arduino:

```
float NOISE;
int ADC7;
void setup() {
Serial.begin(9600);}
void loop() {
ADC7=analogRead(A7);
if (digitalRead(3)==HIGH){
NOISE=39+(ADC7*0.04);}
else { NOISE=0;} }
```
## **5.2 Pengiriman** *Bluetooth*

Modul *Bluetooth* HC05 dipasang pada modul TA dengan menyambungkan pin rx HC-05 ke tx Arduino dan pin tx HC05 ke rx Arduino serta tersambung dengan +5V dan dipastikan *bluetooth* pada *android* sudah aktif. Kemudian melakukan *pairing* atau menyambungkan

antara *bluetooth* HC-05 dan *bluetooh* yang ada pada *android*.

Agar modul *bluetooth* dapat bekerja diperlukan perintah untuk melakukan konfigurasi pin rx dan tx pada arduino seperti berikut :

SoftwareSerial bt(15, 14); // pin rx dan tx arduino Selanjutnya perintah untuk memulai serial pada *bluetooth* sebagai berikut :

bt.begin(9600);

Kemudian untuk pengiriman pada serial dapat dijalankan dengan perintah :

bt.print();

Program Pengiriman Data pada Arduino:

bt.print $(T1,3)$ ; bt.print("|");  $bt.print(T2,3);$ bt.print("|");  $bt.print(T3,3);$ bt.print("|");  $bt.print(T4,3);$ bt.print("|");  $bt.print(T5,3);$ bt.print("|"); bt.print(TM,3); bt.print("|"); bt.print(NOISE,2); bt.print("|"); bt.print(FLOW,2); bt.print("|"); bt.println(HUM,1); delay(1000);

# **5.3 Tampilan** *Android*

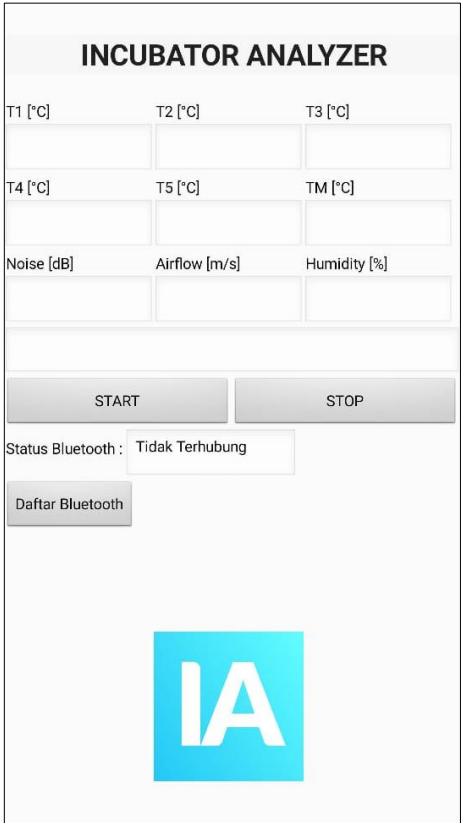

**Gambar 5.3** Tampilan pada *Android*

Tampilan pada *android* menggunakan Mit App Inventor dengan pengiriman melalui *bluetooth* HC-05 dari modul.

Langkah-langkah Pengoperasian Alat:

- 1. Nyalakan *bluetooth* pada *android*
- 2. Melihat pengaturan atau *setting bluetooth* yang ada pada *android*, lalu cari *bluetooth* dengan nama HC-05
- 3. Lakukan *pairing bluetooth* dari *android* dengan *bluetooth* dari modul

## **5.4 Program** *Android*

### **5.4.1** *Bluetooth*

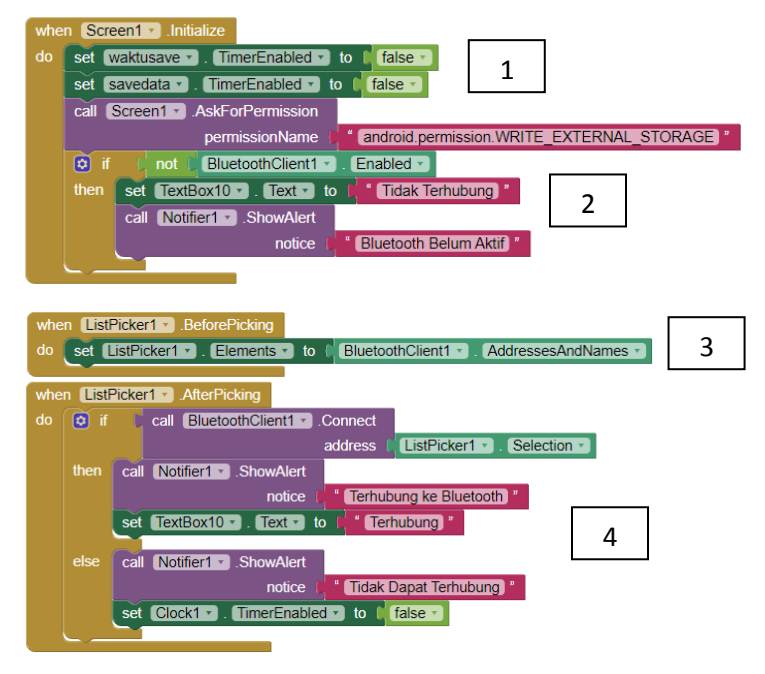

**Gambar 5.4** Program untuk *bluetooth*

Perintah diatas merupakan program untuk :

- 1. Mematikan *timer* sehingga data belum bisa disimpan.
- 2. Inisialisasi *bluetooth*.
- 3. Memilih perangkat *bluetooth* yang akan terhubung
- 4. Memberi notifikasi status koneksi *bluetooth.*

# **5.4.2 Tampilan**

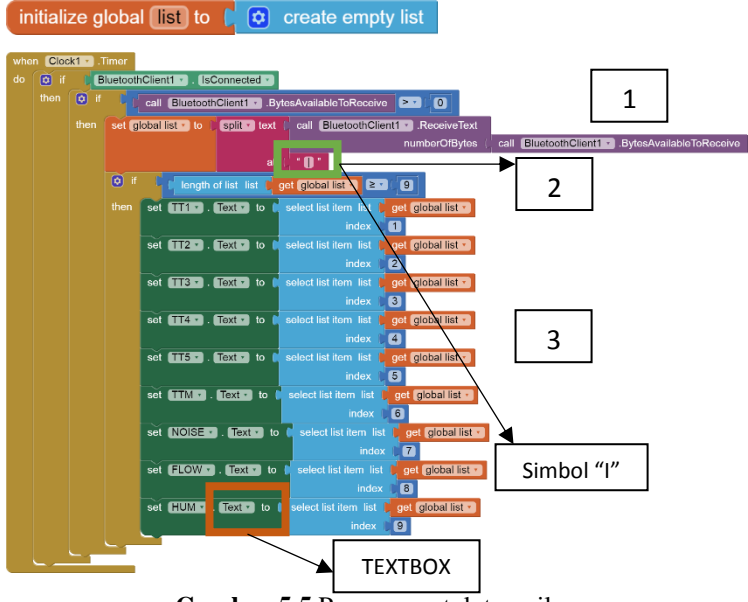

**Gambar 5.5** Program untuk tampilan

Perintah diatas merupakan program untuk :

- 1. Menerima data serial dari modul *bluetooth* alat.
- 2. Memisahkan data yang diterima dalam bentuk list dan dipisahkan dengan simbol "|".

3. Menampilkan data pada "TEXTBOX" yang telah ditentukan.

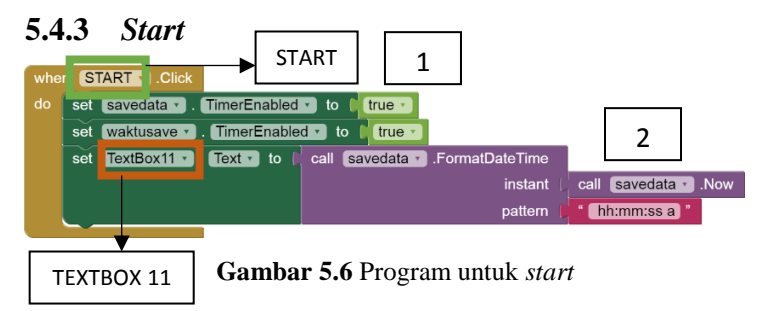

Perintah diatas merupakan program untuk :

- 1. Memulai *timer s*aat tombol START ditekan untuk menyimpan data.
- 2. Menampilkan waktu pada "TEXTBOX11" ketika tombol START ditekan.

# **5.4.4** *Save*

| initialize global $\left[\begin{array}{cc} \cos \theta & \sin \theta \\ \cos \theta & \sin \theta \end{array}\right]$ join | $(TA)^"$<br>1<br>IncuA.txt "                                                                                                    |
|----------------------------------------------------------------------------------------------------|----------------------------------------------------------------------------------------------------|
| when savedata v<br>.Timer<br>call File1 AppendToFile<br>do<br>text                                                         | 2<br>call Clock1 F .FormatDateTime<br>冏<br>join (<br>Clock1 v Now<br>instant<br>call<br>MM/dd/yyyy hh:mm:ss a<br>pattern<br>$\cdot$ (T1: ) $\cdot$<br>$Text -$<br>$TT1 -$<br>T2.<br>$TT2$ $\cdot$ . Text $\cdot$<br>T3:<br>r<br>TT3 · Text ·<br>14.3<br>Ħ<br>TT4 $\cdot$ . Text $\cdot$<br>T5:<br>×<br>$TT5$ $\cdot$ $Text$ $\cdot$<br>TM:<br>$Text -$<br>$TTM -$<br>NOISE:<br>NOISE .<br>Text -<br><b>FLOW:</b><br>FLOW ·<br>$Text -$ |
| fileName                                                                                                    | HUM:<br>HUM -<br>$Text -$<br>get global save ·                                                                                                    |

**Gambar 5.7** Program untuk *save*

Perintah diatas merupakan program untuk :

- 1. Membuat *file* di *folder* "TA" dengan nama *file* "IncuA.txt".
- 2. Menambahkan data yang tampil pada tampilan ke dalam *file* setiap *timer* berjalan 30 detik. *Setting* 30 detik diatur di komponen *timer*.

**5.4.5** *Stop*  $STOP$  | | 1 when STOP Click set  $TextBox11 - Let \top to \top$  "  $d\alpha$ set waktusave v . TimerEnabled v to [ false v 2 set savedata v . TimerEnabled v false v  $\mathsf{to}$ 

**Gambar 5.8** Program untuk *stop*

Perintah diatas merupakan program untuk :

- 1. Menghapus tampilan "TEXTBOX11" ketika tombol STOP ditekan
- 2. Menghentikan *timer* penyimpanan sehingga data akan berhenti disimpan.
- **5.4.6** *Back*

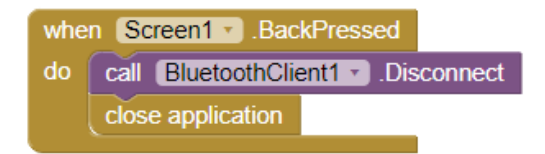

**Gambar 5.9** Program untuk *back*

Perintah diatas merupakan program untuk memutus koneksi *bluetooth* dan menutup aplikasi saat tombol BACK pada *android* ditekan.

### **5.5 Hasil Analisis Data**

## **5.5.1 Analisis Suhu pada** *Setting* **35<sup>o</sup>C**

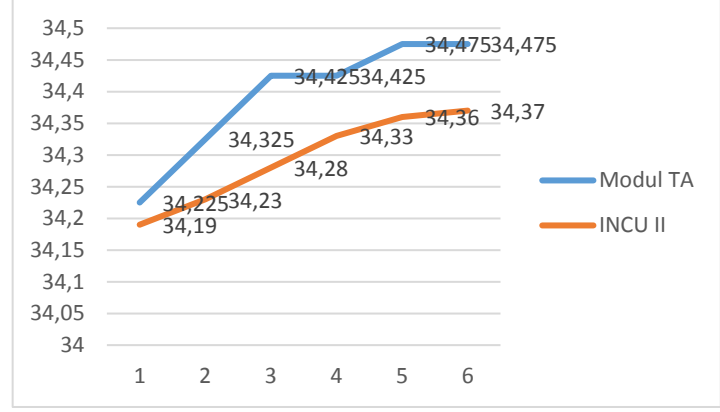

5.5.1.1 Hasil Analisis pada T1

**Gambar 5.10** Grafik Pengukran T1 pada *Setting* 35°C

Sensor LM35 mendapatkan hasil pembacaan suhu yang mendekati INCU dengan *error* -0.2867418%

5.5.1.2 Hasil Analisis pada T2

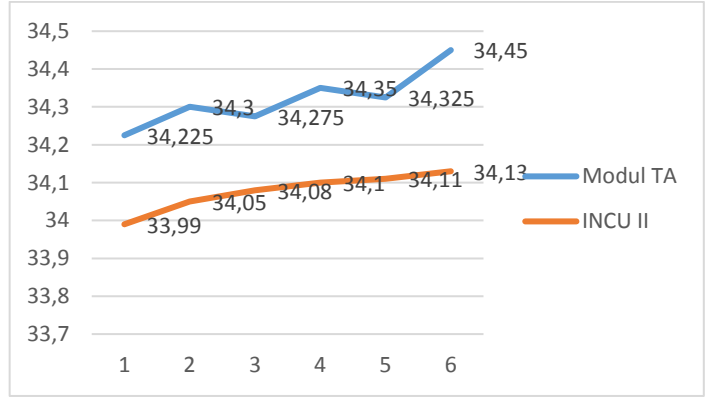

**Gambar 5.11** Grafik Pengukran T2 pada *Setting* 35°C

Sensor LM35 mendapatkan hasil pembacaan suhu yang mendekati INCU dengan *error* -0.7165216%.

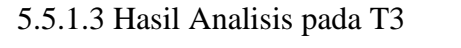

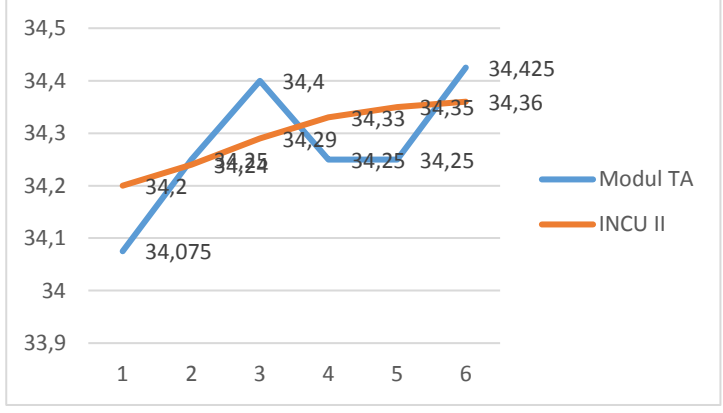

**Gambar 5.12** Grafik Pengukran T3 pada *Setting* 35°C

Sensor LM35 mendapatkan hasil pembacaan suhu yang mendekati INCU dengan *error* 0.0583175%.

5.5.1.4 Hasil Analisis pada T4

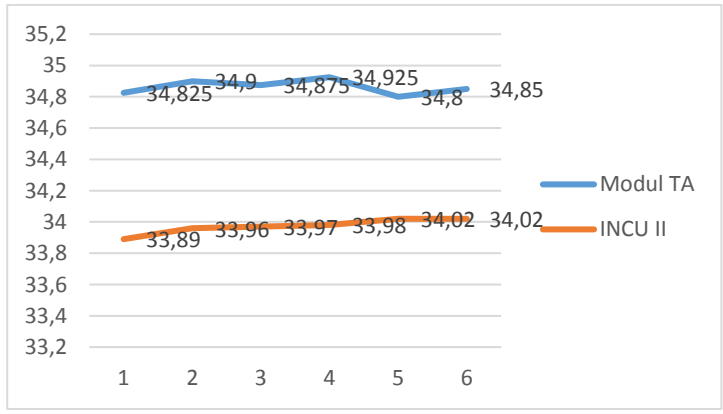

**Gambar 5.13** Grafik Pengukran T4 pada *Setting* 35°C

Sensor LM35 mendapatkan hasil pembacaan suhu yang mendekati INCU dengan *error* -2.6172488%.

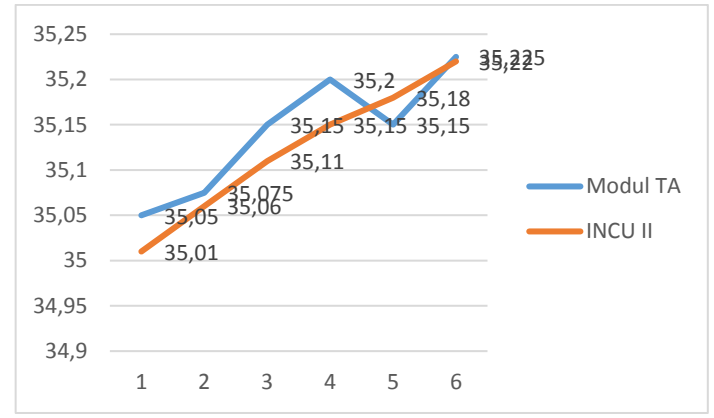

5.5.1.5 Hasil Analisis pada T5

**Gambar 5.14** Grafik Pengukran T5 pada *Setting* 35°C

Sensor LM35 mendapatkan hasil pembacaan suhu yang mendekati INCU dengan *error* -0.0569449%.

5.5.1.6 Hasil Analisis pada TM

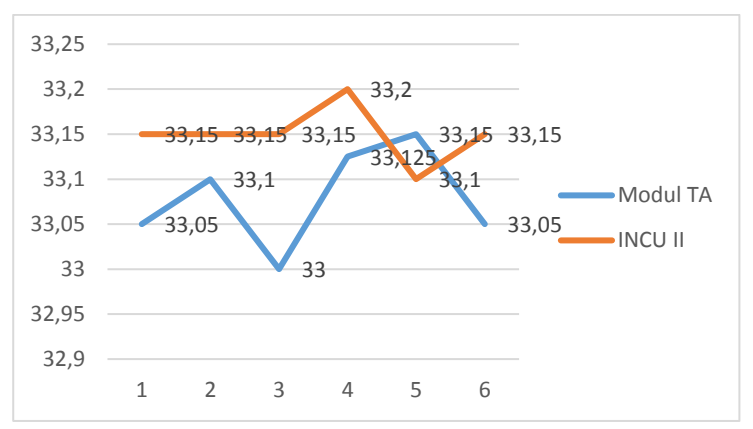

Gambar 5.15 Grafik Pengukran TM pada *Setting* 35°C

Sensor LM35 mendapatkan hasil pembacaan suhu yang mendekati INCU dengan *error* 0.2136752%.

## **5.5.2 Analisis Suhu pada** *Setting* **36<sup>o</sup>C**

### 5.5.2.1 Hasil Analisis pada T1

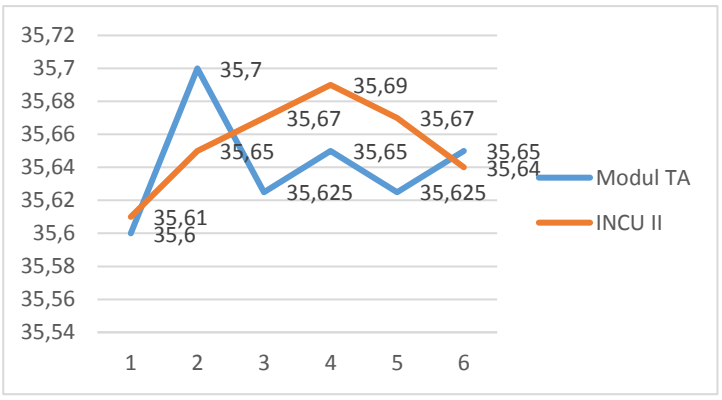

Gambar 5.16 Grafik Pengukran T1 pada Setting 36°C

Sensor LM35 mendapatkan hasil pembacaan suhu yang mendekati INCU dengan *error* 0.0373954%.

5.5.2.2 Hasil Analisis pada T2

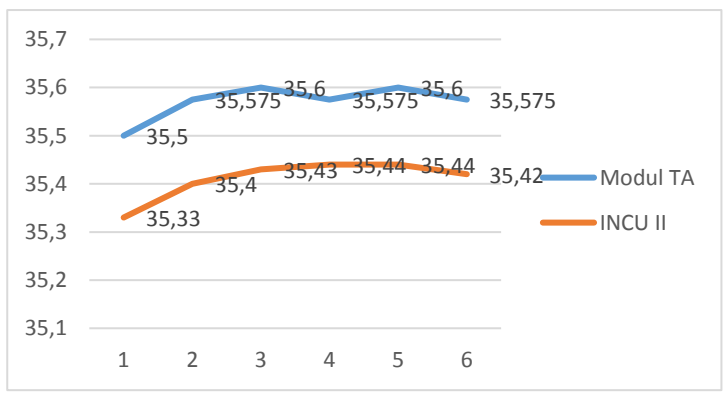

Gambar 5.17 Grafik Pengukran T2 pada Setting 36°C

Sensor LM35 mendapatkan hasil pembacaan suhu yang mendekati INCU dengan *error* -0.4542031%.

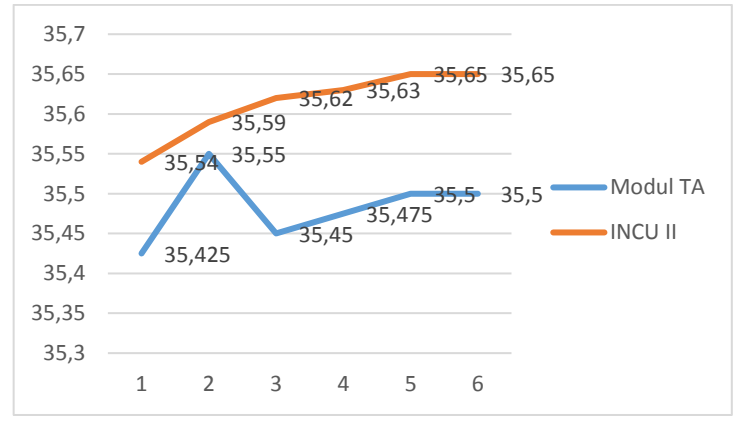

5.5.2.3 Hasil Analisis pada T3

**Gambar 5.18** Grafik Pengukran T3 pada *Setting* 36°C

Sensor LM35 mendapatkan hasil pembacaan suhu yang mendekati INCU dengan *error* 0.3650318%.

5.5.2.4 Hasil Analisis pada T4

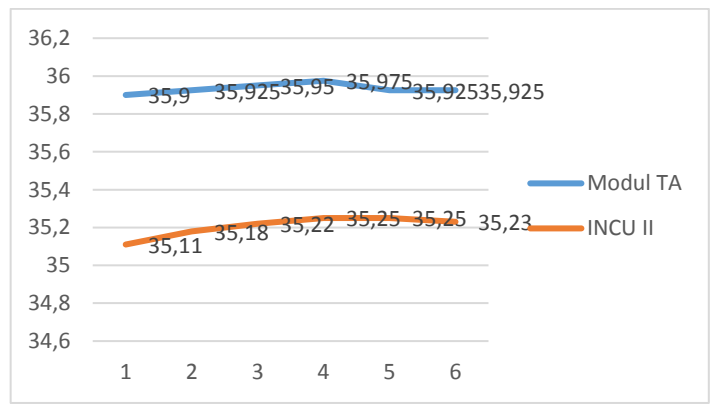

**Gambar 5.19** Grafik Pengukran T4 pada *Setting* 36°C

Sensor LM35 mendapatkan hasil pembacaan suhu yang mendekati INCU dengan *error* -2.064003%.

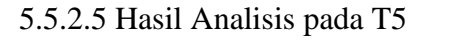

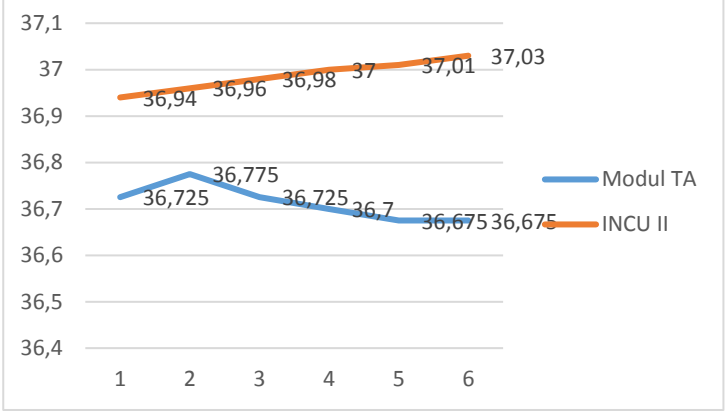

**Gambar 5.20** Grafik Pengukran T5 pada *Setting* 36°C

Sensor LM35 mendapatkan hasil pembacaan suhu yang mendekati INCU dengan *error* 0.7412581%.

**5.5.2.6 Hasil Analisis pada TM**

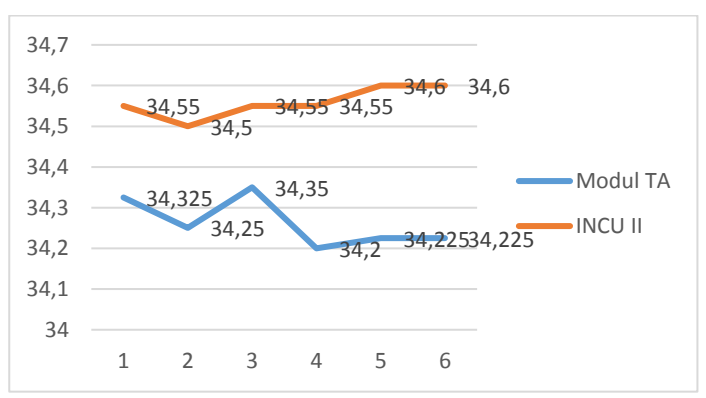

Gambar 5.21 Grafik Pengukuran TM pada Setting 36°C

Sensor LM35 mendapatkan hasil pembacaan suhu yang mendekati INCU dengan *error* 0.8560405%.

#### **5.5.3 Analisis Suhu pada** *Setting* **37<sup>o</sup>C**

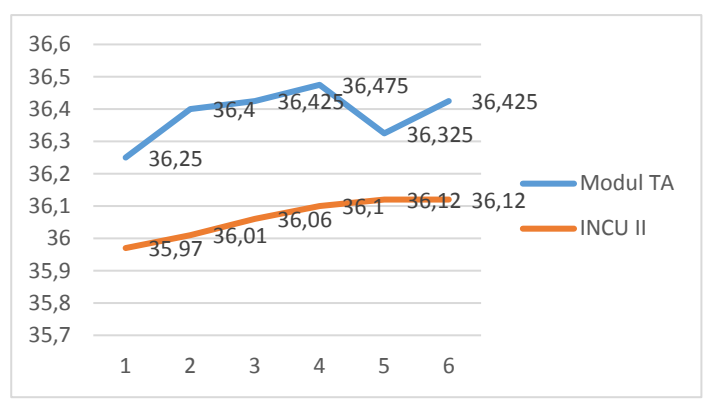

5.5.3.1 Hasil Analisis pada T1

**Gambar 5.22** Grafik Pengukuran T1 pada *Setting* 37<sup>o</sup>C

Sensor LM35 mendapatkan hasil pembacaan suhu yang mendekati INCU dengan *error* -0.8873278%

5.5.3.2 Hasil Analisis pada T2

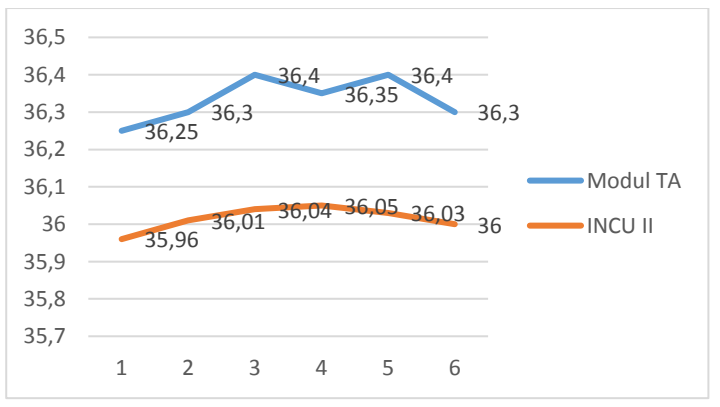

Gambar 5.23 Grafik Pengukuran T2 pada *Setting* 37°C

Sensor LM35 mendapatkan hasil pembacaan suhu yang mendekati INCU dengan *error* -0.883891%

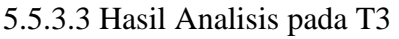

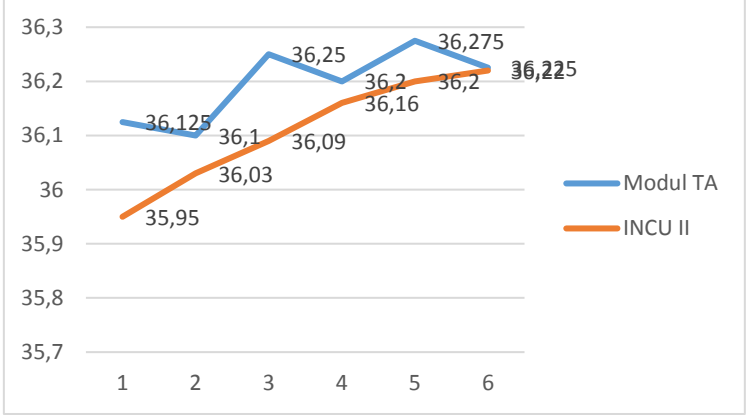

**Gambar 5.24** Grafik Pengukuran T3 pada *Setting* 37<sup>o</sup>C

Sensor LM35 mendapatkan hasil pembacaan suhu yang mendekati INCU dengan *error* -0.2423263%

5.5.3.4 Hasil Analisis pada T4

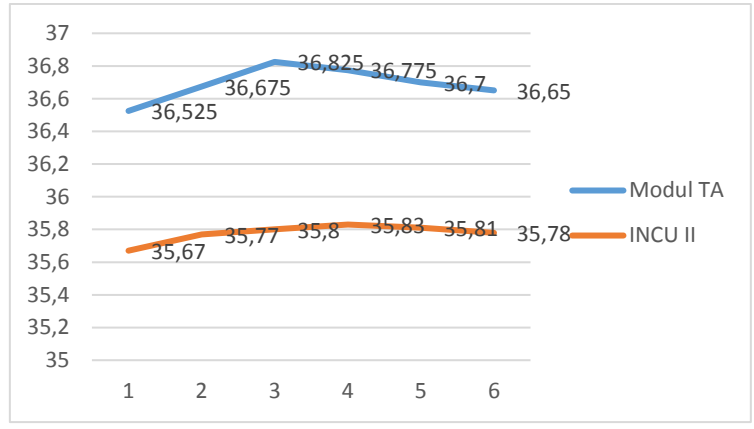

Gambar 5.25 Grafik Pengukuran T4 pada Setting 37°C

Sensor LM35 mendapatkan hasil pembacaan suhu yang mendekati INCU dengan *error* -2.5575328%

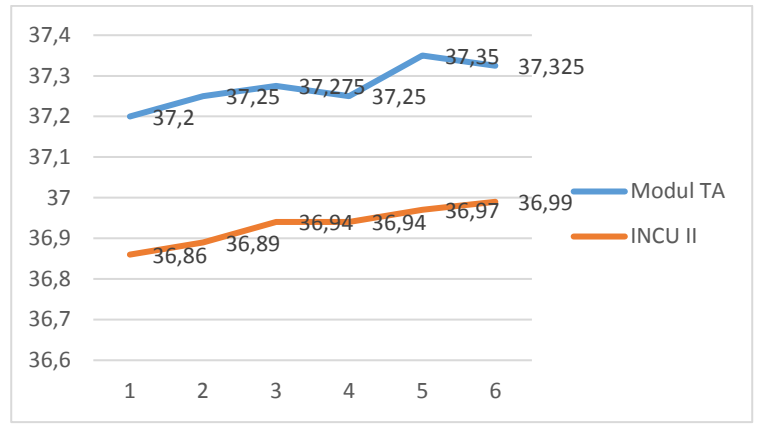

5.5.3.5 Hasil Analisis pada T5

**Gambar 5.26** Grafik Pengukuran T5 pada *Setting* 37°C

Sensor LM35 mendapatkan hasil pembacaan suhu yang mendekati INCU dengan *error* -0.9296448%.

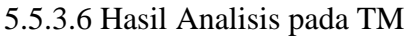

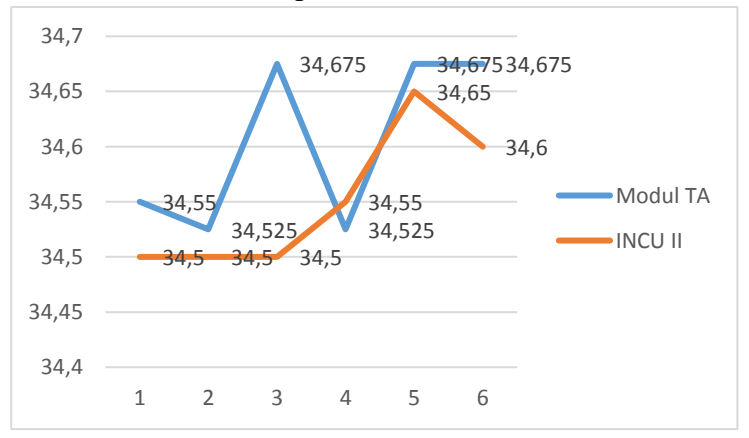

Gambar 5.27 Grafik Pengukuran TM pada *Setting* 37°C

Sensor LM35 mendapatkan hasil pembacaan suhu yang mendekati INCU dengan *error* -0.1567776%.

**5.5.4 Analisis Kebisingan pada** *Setting* **35<sup>o</sup>C**

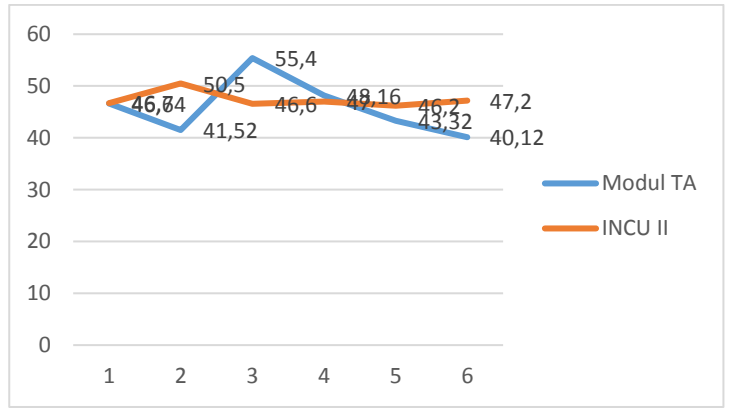

Gambar 5.28 Grafik Pengukuran Kebisingan pada *Setting* 35°C

Sensor kebisingan mendapatkan hasil yang mendekati INCU II dengan *error* 3.1808586%.

**5.5.5 Analisis Kebisingan pada** *Setting* **36<sup>o</sup>C**

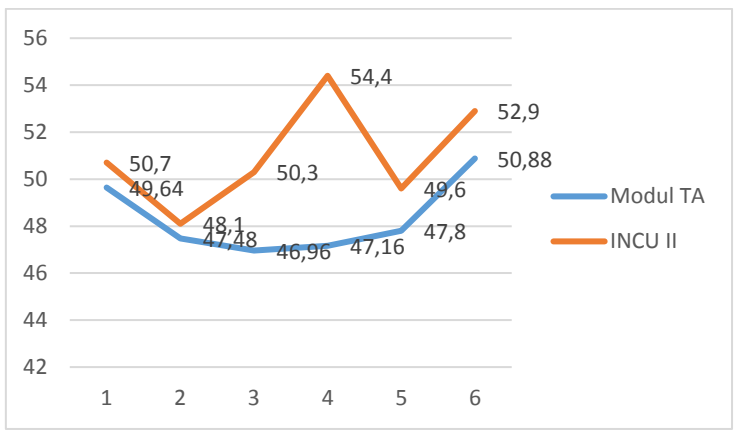

**Gambar 5.29** Grafik Pengukuran Kebisingan pada *Setting* 36°C

Sensor kebisingan mendapatkan hasil yang mendekati INCU II dengan *error* 5.254902%.

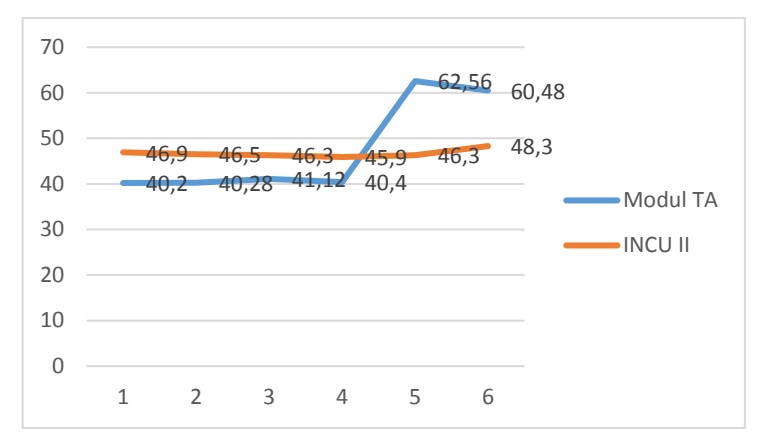

**5.5.6 Analisis Kebisingan pada** *Setting* **37<sup>o</sup>C**

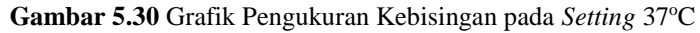

Sensor kebisingan mendapatkan hasil yang mendekati INCU II dengan *error* -1.7273376%.

**5.5.7 Analisis Kebisingan saat Diberi Perlakuan**

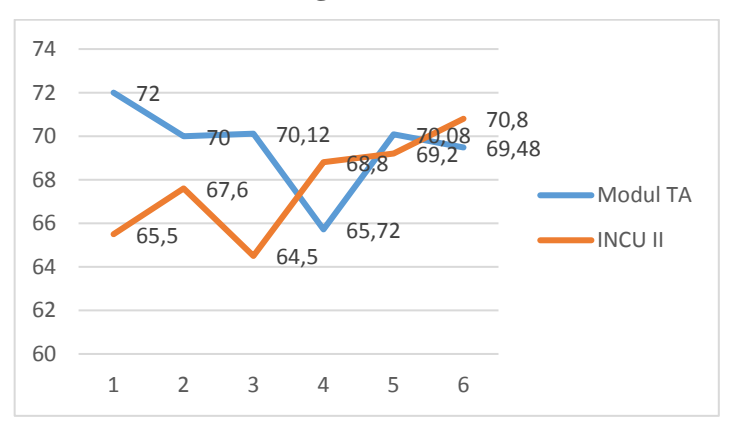

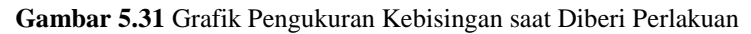

Sensor kebisingan mendapatkan hasil yang mendekati INCU II dengan *error* -2.7066929%.

### **5.6 Kinerja Sistem Keseluruhan**

Dari penelitian ini dapat diketahui bahwa modul ini dapat digunakan untuk melakukan pengukuran parameter pada *baby incubator* dilengkapi tampilan *android* dan penyimpanan data. Modul ini terdiri dari sensor LM35 yang digunakan untuk mendeteksi suhu di dalam ruang *baby incubator* dan *Mic Condenser* yang digunakan mendeteksi kebisingan di dalam ruang *baby incubator. Output* dari sensor LM35 merupakan tegangan analog. *Output* dari LM35 masuk ke rangkaian *Differential Amplifier* untuk *offset* tegangan sebesar 0.25 V lalu *output* dari *Differential Amplifier* masuk pada pin *Non-Inverting Amplifier* LM358 untuk dikuatkan nilai tegangannya. Penguatan dilakukan sebanyak 10,1 kali. Keluaran dari penguat *Non-Inverting* kemudian masuk ke pin ADC arduino untuk dilakukan kalkulasi pada program untuk mengubah nilai tegangan menjadi suhu untuk kemudian ditampilkan pada *display.* Untuk parameter kebisingan yang menggunakan *Mic Condenser, output* dari *Mic Condenser* berupa tegangan analog masuk ke rangkaian *Inverting Amplifier* LM358 untuk dikuatkan nilai tegangannya. Penguatan dilakukan sebanyak 2200 kali. Penulis menggunakan rangkaian *Inverting Amplifier* dikarenakan tegangan yang dikuatkan merupakan tegangan bolak-balik. Arduino hanya perlu membaca tegangan positif, oleh karena itu tegangan keluaran negatif amplifier tidak dipergunakan. Keluaran dari penguat *Inverting Amplifier* kemudian masuk ke pin ADC arduino untuk dilakukan kalkulasi pada program untuk mengubah nilai tegangan menjadi level kebisingan dengan satuan dB untuk kemudian ditampilkan pada *display.*

Modul ini juga dilengkapi pengiriman data melalui *bluetooth.* Arduino melakukan konfigurasi agar semua data parameter dapat dikirimkan. Semua data parameter akan diolah dalam bentuk *list* kemudian dikirim melalui serial data.

Data parameter yang dikirimkan oleh *bluetooth* dapat ditampilkan pada aplikasi *android* dengan menyambungkan antara *bluetooth* HC-05 dan *bluetooh* yang ada pada *android*. Pada aplikasi dilakukan pemilihan perangkat *bluetooth* dengan cara menekan tombol daftar *bluetooth* dan memilih perangkat HC-05. Data semua parameter akan secara *real time* ditampilkan pada kolom sesuai dengan nama parameter. Untuk mulai menyimpan data *user* dapat menekan tombol *start.* Data akan disimpan setiap 30 detik. Ketika *user* merasa data yang didapat sudah cukup maka *user* dapat menekan tombol *stop* untuk menyimpan data. Data akan tersimpan di penyimpanan internal pada *folder* TA dengan nama *file* "incuA.txt".

Pemrograman pada aplikasi *android* dibuat menggunakan MIT App Inventor. Data *list* yang dikirim dari serial data *bluetooth* akan dipisah dan ditampilkan pada kolom parameter. Pada program digunakan 2 *timer.*

*Timer* pertama setiap satu detik untuk menampilkan data parameter dan *timer* setiap 30 detik untuk melakukan penyimpanan.

Modul kemudian dibandingkan dengan alat pembanding INCU II dan didapatkan hasil pada parameter suhu nilai *error* suhu tekecil sebesar0.0373954% pada T1 suhu *setting* 36<sup>o</sup>C dan *error* terbesar sebesar 2.6172488% pada T4 suhu *setting* 35<sup>o</sup>C. Sedangkan pada parameter kebisingan didapat nilai *error* terkecil sebesar - 1.7273376% pada *setting* 37<sup>o</sup>C dan *error* terbesar sebesar 5.254902% pada *setting* 36°C.

Berdasarkan hasil penelitian ini, ada beberapa keterbatasan yang dialami penulis. Keterbatasan ini dapat lebih diperhatikan untuk penelitian selanjutnya.

85

Keterbatasan dalam penelitian ini yaitu penyimpanan hanya dapat dilakukan melalui aplikasi pada *android.* Pengolahan data hasil pengukuran masih dilakukan secara manual dengan cara mengimpor data penyimpanan ke excel. Tidak ada tampilan grafik untuk mengetahui saat keadaan stabil.